# **Rivet**

# **Rivet School Deployment Guide**

*last updated: 2019-03-27*

*available at: <https://rivet.page.link/school-deployment-guide> educator guide: <https://rivet.page.link/educator-guide>*

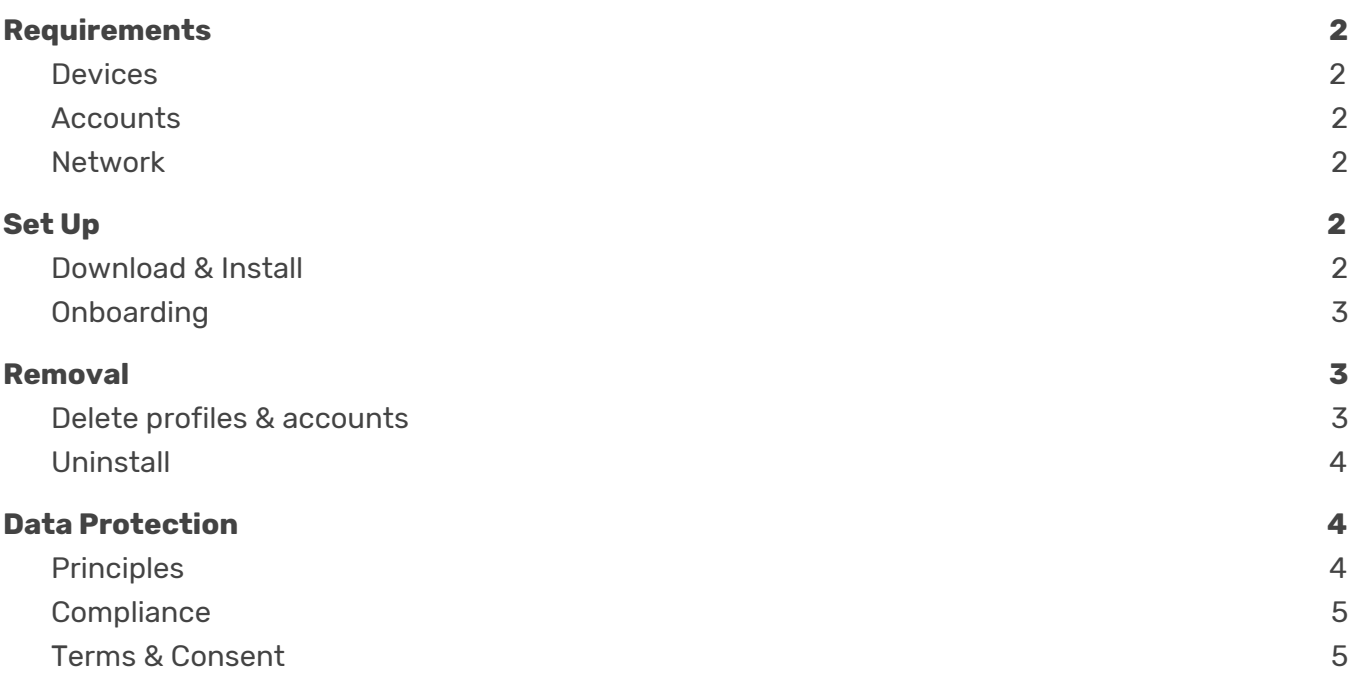

The intended audience of this document is IT administrators responsible for school or district infrastructure (networks, devices, data, etc..). It describes the necessary requirements and steps to deploy Rivet across a device fleet.

If you're experiencing any deployment issues, please contact us at [rivet-contact@google.com](mailto:rivet-contact@google.com).

# **Qivet**

## <span id="page-1-0"></span>**Requirements**

### <span id="page-1-1"></span>**Devices**

Rivet is supported on mobile phones, tablets and some Chromebooks\*. Devices must be running either **Android 5.0 or iOS 9.0 or higher**.

\*Rivet works on Chromebooks that can install Android apps. Here is the list of supported devices: [https://sites.google.com/a/chromium.org/dev/chromium-os/chrome-os-systems-supporting-an](https://sites.google.com/a/chromium.org/dev/chromium-os/chrome-os-systems-supporting-android-apps) [droid-apps](https://sites.google.com/a/chromium.org/dev/chromium-os/chrome-os-systems-supporting-android-apps)

The app is not available from a web browser, but we're considering adding this support in the future.

### <span id="page-1-2"></span>**Accounts**

Google For Education accounts are not yet supported so we recommend either of these 2 options:

- 1. "Skip Sign-in" to quickly jump into the library of books while remaining anonymous.
- 2. Create a regular Google account for a given classroom. This allows access to all features such as creating profiles for students.

### <span id="page-1-3"></span>Network

If your school network blocks access to external IP addresses, you will need to whitelist the following domains for the Rivet app to function properly:

[https://storysavant.appspot.com](https://storysavant.appspot.com/) [https://texttospeech.googleapis.com](https://texttospeech.googleapis.com/) [https://speech.googleapis.com](https://speech.googleapis.com/) [https://speechs3proto2-pa.googleapis.com](https://speechs3proto2-pa.googleapis.com/)

## <span id="page-1-4"></span>Set Up

### <span id="page-1-5"></span>Download & Install

The Rivet app can be downloaded at the following locations:

- iOS (iPads, iPhones): <https://itunes.apple.com/app/id1405632917>
- Android tablets, phones and Chromebooks: [https://play.google.com/store/apps/details?id=com.area120.studybuddy.sagaflutter](https://play.google.com/store/apps/details?id=com.area120.studybuddy.sagaflutter&utm_source=rivet&utm_medium=document&utm_campaign=it_guide)

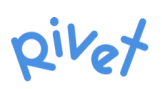

### <span id="page-2-0"></span>**Onboarding**

Once installed, educators can use a regular Google account to log-in or "Skip Sign-in" to remain anonymous. Being logged-in enables additional features useful for managing a classroom. For example, educators can create a profile for each student in a class so that they can each have their own reading experience and stats within Rivet.

We recommend creating a new Google account for a given classroom rather than using the educator's personal Google account. This prevents students from accessing other parts of the account (emails, photos, etc.)

<https://accounts.google.com/SignUp>

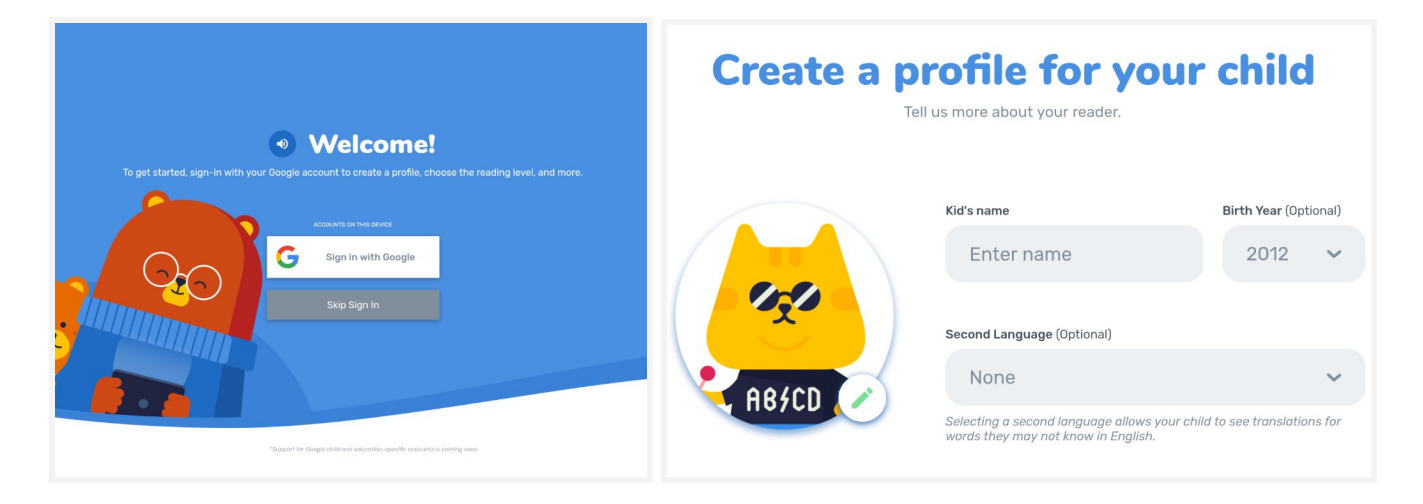

### <span id="page-2-1"></span>Removal

### <span id="page-2-2"></span>Delete profiles & accounts

Accounts and associated profiles can be edited or deleted from the app settings. Deleting the account will remove all associated data such as profiles and corresponding reading stats.

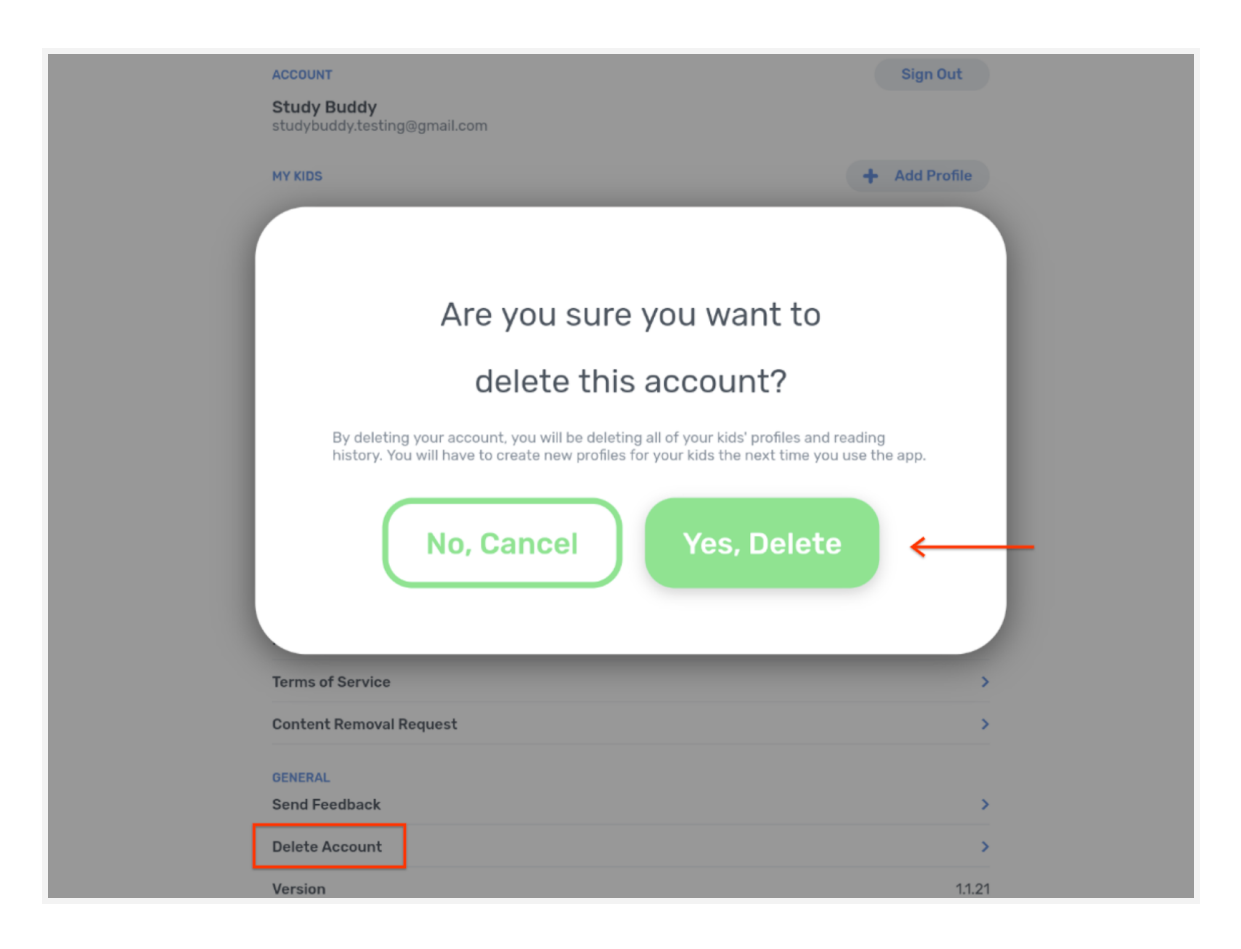

### <span id="page-3-0"></span>**Uninstall**

Uninstalling Rivet from a device will NOT automatically remove the data associated with any accounts used to log into the app. Before uninstalling the app, please delete all your accounts from the app settings.

Once your accounts have been deleted, use [iOS](https://support.apple.com/en-us/HT207618) or [Android](https://support.google.com/googleplay/answer/2521768) recommended methods to uninstall the app.

## <span id="page-3-1"></span>Data Protection

### <span id="page-3-2"></span>**Principles**

*Note: Rivet is part of [Area](https://area120.google.com/) 120, a workshop for Google's innovative products.*

User privacy and data protection is our top priority. The app collects the minimum amount of data necessary to operate: basic information about your Google account (if signed-in), your device, your students' profiles and activity (if signed-in), and your students' voice capture to provide search and reading help.

### <span id="page-4-0"></span>**Compliance**

We've closely followed the FTC's guidance when building Rivet and our legal team ensures that Rivet is COPPA-compliant at all times.

What we do:

- we authenticate which Google account is using the app
- we store preferences and provide recommendations
- we help users search for and read the books they enjoy
- we give you control over your students' profiles and activity
- we protect our service from spam or other malicious actors

### We **DO NOT**:

- We do not use the collected information for advertising purposes.
- We do not share personal information with third parties or make it publicly available.

### <span id="page-4-1"></span>Terms & Consent

Below are the terms that must be agreed to when signing into the app.

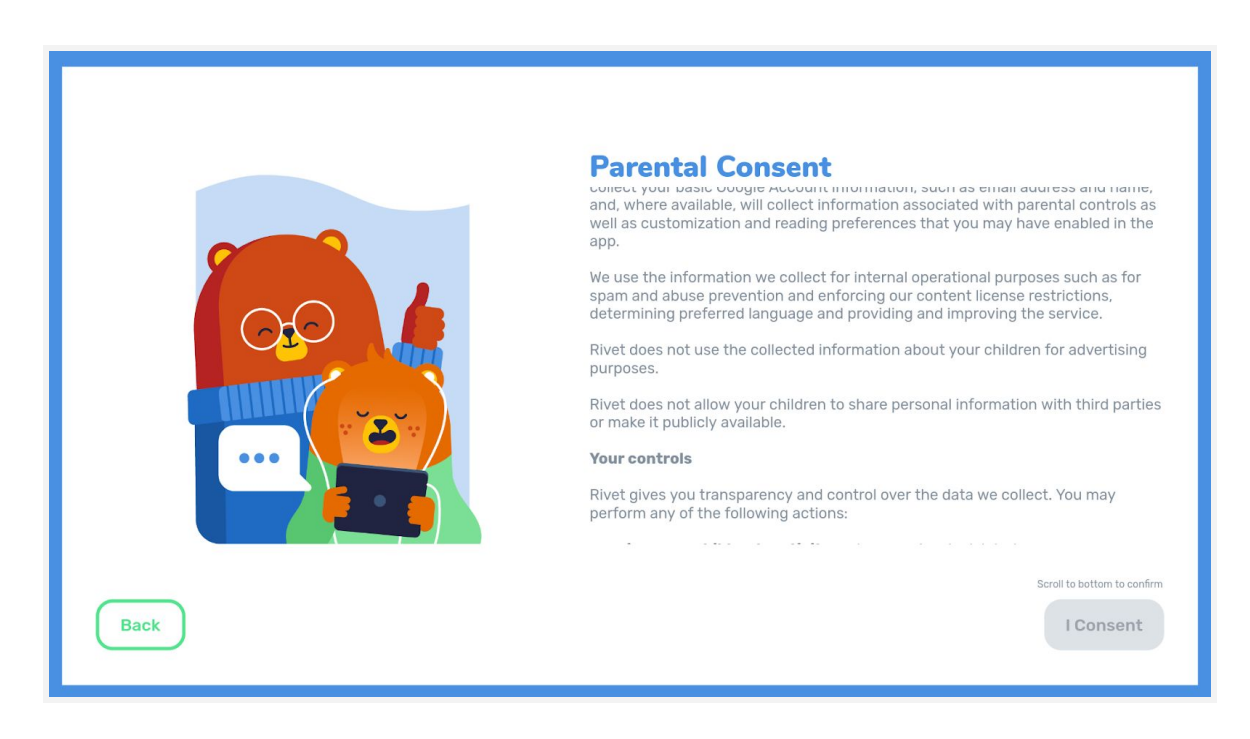

*Note: These terms reference Google Privacy policies since we leverage some of Google's technical infrastructure. However, the Rivet team has strict control over the data collected by the app.*

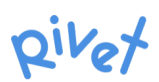

### **Terms**

### **Information we collect**

To respect your privacy, Rivet collects the minimum amount of data necessary to operate:

- **●** Your **basic Google account information**, such as email address
- **● Device information**
- **App information** and activity
- **Children's basic profile** that you may create with basic information such as name or age
- **Children's activity** and statistics for the books they engage with
- With your control, **voice capture** to provide search and reading help

#### More details

Rivet collects information based on your children's use of the app, like when they read a book. This information includes:

- device information, such as hardware model, operating system version;
- log information, including details of how our service is used, device event information, and the device's Internet protocol (IP) address;
- unique application numbers, such as application version number; and such as preferred language, reading history, and other settings;
- basic analytics about how the app is used: time spent, books or pages read, reading help used.

### **Why and How we use the information**

Rivet collects this information to provide a safe and personalized reading experience for your children and improve our service over time:

- we **authenticate** which Google account is using the app
- we store **preferences** and provide **recommendations**
- we **help your children** to search for and read the books they enjoy
- we give you control over your children's profiles and activity
- we **protect our service** from spam or other malicious actors

### More details

Rivet operates as a signed-in service. This means that you need to use your Google account and we don't allow your child to sign in with their own account. The app will collect your basic Google Account information, such as email address and name, and, where available, will collect information associated with parental controls as well as customization and reading preferences that you may have enabled in the app.

We use the information we collect for internal operational purposes such as for spam and abuse prevention and enforcing our content license restrictions, determining preferred language and providing and improving the service.

Rivet does not use the collected information about your children for advertising purposes.

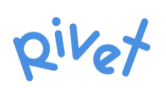

Rivet does not allow your children to share personal information with third parties or make it publicly available.

### **Your Controls**

Rivet gives you transparency and control over the data we collect. You may perform any of the following actions:

- **view your children's activity**, unless previously deleted
- **● delete any child profile and activity**
- **delete your account** and all associated data, including your children's profiles

### More details

You can access the books your children have recently read in the 'Activity' sections of the app. You clear the reading history in the parental settings section of the app. If you've created multiple profiles for your children, you will be able to clear reading history for each child separately. When reading history is cleared, the app resets 'Recommended' and 'History' books. Finally, you can always uninstall and reinstall the app on a device to reset the app-specific identifiers used to collect reading and search history, but if you have created children's profiles, reading and search history will remain linked to each profile until you specifically delete the history.

You can delete your Rivet account by following the prompts in the parental settings section of the app. This will remove all associated data including your children's profiles and activity. You can also change or delete the parental controls, customization and viewing preferences that are associated with your Google account at any time by using the in-product tools we provide.

Dated: March 27, 2019